# Ontwikkeling

Bij de aanschaf van onze IGB plugin ontvang je een standaard thema, deze kan je als child-theme naast je hoofd thema installeren. Hierdoor kan je je hoofdthema up-to-date houden en verlies je geen instellingen van onze plugin.

Binnen dit thema werk je aan de ontwikkeling van de betreffende pagina's, zoals het overzicht en de detailpagina van de objecten. Je schrijft zelf de HTML, CSS, PHP en eventueel extra Javascript om de pagina's vorm te geven.

Je kan deze pagina's niet bewerken vanuit WordPress, ook niet met page builders zoals Elementor.

## **Templates**

Het standaard thema is opgedeeld in verschillende templates.

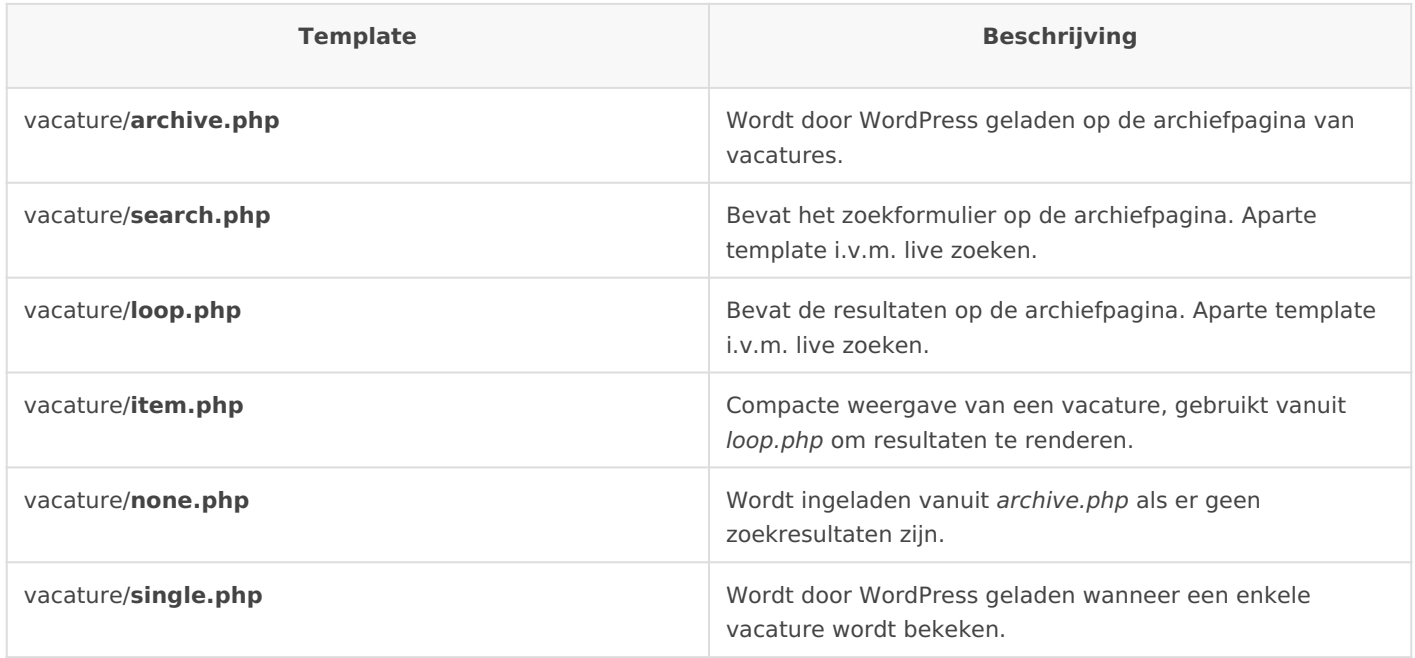

Om het template *vacature/item.php* te renderen vanuit een ander template kan het volgende gebruikt worden:

<?= Vacature::template('item'); ?>

Naast de template bestanden worden er standaard de volgende bestanden automatisch ingeladen: *ingoedebanen/functions.php* en *vacature/functions.php.* De eerst genoemde om code van toepassing op alle onderdelen van de plugin te plaatsen en de tweede functions is specifiek voor vacatures.

WordPress laadt de archive, single en de functions in omdat we via de geavanceerde instellingen van de plugin het pad aangeven naar de templates. Als je het thema anders op wil bouwen moet je daarom de paden aanpassen.

## **The loop**

Binnen de loop worden zonder zoekopdracht alle vacatures opgehaald en op het moment dat de bezoeker een zoekopdracht instelt worden hier de vacatures getoond die voldoen aan die zoekopdracht. In deze loop is de huidige vacature in de iteratie beschikbaar in de variabele \$vacature . Het is over het algemeen niet nodig om deze variabele expliciet als global te declareren, de plugin zal dit voor zijn rekening nemen. Met deze variabele kan je informatie van de vacature tonen in de item.php.

## **Caching**

We raden aan om een WordPress caching plugin te gebruiken om het laden van de site te versnellen. Voor het ophalen van de data voor alle vacatures zijn veel database query's nodig, wat alles bij elkaar enkele tientallen milliseconden in beslag kan nemen.

Om dit te versnellen, raden we aan om templates waarin gegevens van een vacature worden opgevraagd te cachen. Bijvoorbeeld binnen de loop tijdens het weergeven van de vacatures: <?= Vacature::template('item')->cache(); ?>

Templates worden gecached op basis van de naam en ID van de huidige vacature.

## Weergave van velden

Het kan voorkomen dat er specifieke eisen zijn om velden op een bepaalde manier weer te geven, soms afhankelijk van andere velden en soms omdat je een prijs als een prijs wil formatten. Om te voorkomen dat deze logica overal door het thema opnieuw geschreven wordt biedt de plugin een aantal manieren om dit op een prettige manier te laten verlopen, waarbij alles op een centrale plek aangepast kan worden.

Een veld uit onze plugin is een object en kan naast het terug geven van zijn waarde nog veel meer informatie terug geven. Zo kunnen de volgende methods worden gebruikt:

\$vacature->organisatie->is('Tussendoor', 'Verbonden'); // Is de organisatie Tuss vacature->organisatie->hasValue(): // Heeft de organisatie een waarde?

TIP: Doordat onze plugin gebruik maakt van Matopi St to to Kuntus (n we voordat onze het tonen van de plaats ook simpel het vo <?= \$vacature->organisatie; ? Voor een simpele ->render(niet nodig.

## Veld types

Elk veld heeft een bepaald type zodat het weergeven ervan automatisch types heeft verder specifieke methodes als hulp. Voor de onderstaand letterlijke voorbeelden in de objecten gezet, er zijn echter geen velde date, dateTime, integer of double heten. Deze velden referen na waarde. De velden die geschikt zijn voor jouw CRM pakket vind je alle hoofdstuk 'velden'.

#### Arrays

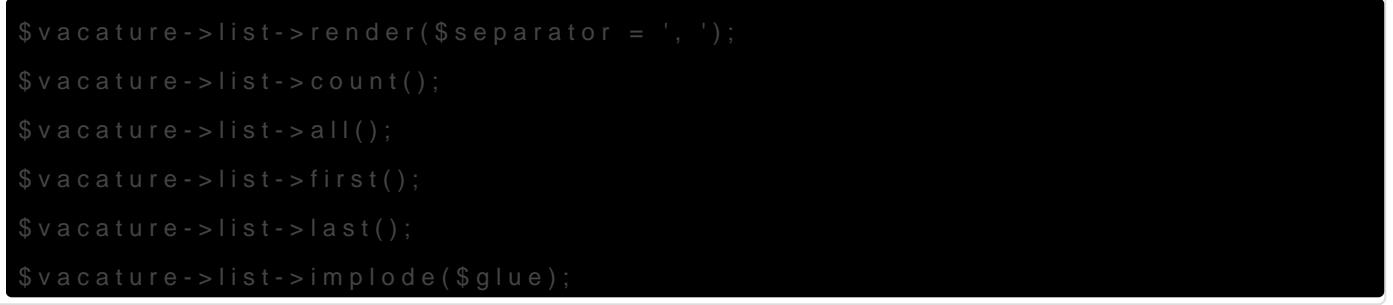

In plaats van komma gescheiden waardes kan ook gebruik worden gema hiervoor de formalist, waarbij als standa <ul> eveen dt gebruikt. Optioneel twee argumenten worden opgegeven om de list template en item templat voorbeeld hieronder zijn de standaard templates opgegeven: \$vacature->list->formatter('list')->render('<ul>#{items}</ul>', '<li>#{item}</li>');

Booleans

#### Datums

Voor datums wordt gebruik gemaCaaktboanlidbeaVrgor het weergeven wordt de functisetrftime ebruikt en niet de Carbon API, vanwege localiza strftimede Naast de volledige Carbon API zijn de volgende methods beschikbaar:

#### Integers

#### Doubles

 $$vacature->double->render($decimals = 2, $decimal = ',', $thousands = '.')$ ;

#### Bedragen

## Weergave aanpassen

Voor ieder veld kan echter de weergave ervan worden aangepast. Als voorbeeld zetten we het veld *plaats* om in hoofdletters:

```
Vacature::formatter('organisatie', function ($value)
{
   return strtoupper($value);
});
```
Standaard wordt het veld *organistie* al slim omgezet in de juiste vorm. Bovenstaande geldt als voorbeeld en kan beter worden bereikt met CSS.

### **Label aanpassen**

In sommige gevallen kan het nodig zijn om een label aan te passen voor een listing, daar kun je de volgende constructie voor gebruiken:

```
Vacature::label('organisatie', 'Bedrijf');
```
# Listings

Vaak moet een lijstje van bepaalde eigenschappen worden gegeven. Daarbij moet worden gecontroleerd of iedere eigenschap wel een waarde heeft om zo geen lege rijen te tonen. Dit is waar listings gebuikt kunnen worden:

```
<?= $vacature->listing(
	'contact.organisatie', 
   'contact.naam', 
   'contact.adres', 
   'contact.postcode', 
   'contact.plaats', 
   'contact.telefoon', 
   'contact.email', 
   'contact.fax', 
    'contact.vacatureUrl', 
   'contact.sollicitatieUrl'
); ?>
```
Bovenstaande snippet geeft een lijst met de opgegeven velden in een lijst, met hun bijbehorende labels en alleen als de velden een waarde hebben. Optioneel kan er een titel worden weergegeven welke voor de lijst komt te staan:

```
<?= $vacature->listing(...)
   ->title('<h3>Eigenschappen</h3>'); ?>
```
### **Lege listings**

Wanneer geen van de velden een waarde heeft wordt de listing in zijn geheel niet weergegeven. Om toch bijvoorbeeld een melding te geven kan het volgende worden gebruikt:

```
<?= $vacature->listing(...)
   ->ifEmpty('<p>Geen eigenschappen bekend</p>'); ?>
```
Als op deze manier een melding wordt ingevoegd wordt ook de titel getoond.

### **Templates**

Standaard wordt een definition list <dl><dt>#{label}</dt><dd>#{value}</dd></dl> structuur gebruikt om de velden weer te geven. Dit kan echter naar wens worden aangepast, als volgt:

```
<?= $vacature->listing(...)
   ->before('<div>')->between('<hr>')->after('</div>')
  ->item('<div>#{label}: #{value}</div>'); ?>
```
### **Template globaal aanpassen**

Binnen een site zal vaak dezelfde opmaak gebruikt worden. Het is mogelijk om dit globaal te wijzigen:

```
CustomPost\Formatter\Listing::templates(array(
   'title' => '<h2>#{title}</h2>',
));
```
De volgende templates zijn aan te passen:

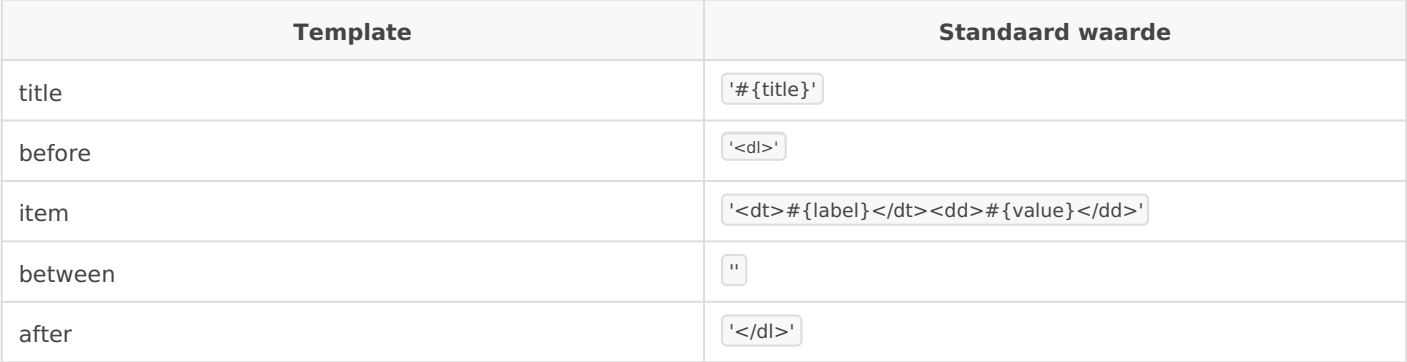

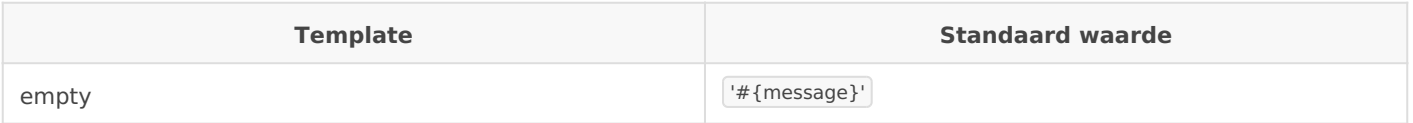

## **Aangepaste labels**

We hebben al gezien hoe het label van een veld kan worden gewijzigd. Omdat een aangepast label soms alleen nodig is op bepaalde plekken is het mogelijk om dit per listing aan te passen:

```
<?= $vacature->listing(array(
   'contact.naam',
   'contact.organisatie' => 'Bedrijfsnaam',
   'contact.adres',
)); ?>
```
Voor vacature.organisatie zal vervolgens binnen de listing het label *Bedrijfsnaam* worden gebruikt, de overige velden behouden hun originele label.

### **Extra data meegeven**

Soms is het nodig om per eigenschap een class op te geven, voor bijvoorbeeld een icoontje. Geef hiervoor in plaats van een enkel label een array op met de benodigde data.

```
<?= $vacature->listing(array(
   'contact.naam' => array('label' => 'Contactpersoon', 'class' => 'expand', 'suffix' => ''),
   'contact.organisatie' => array('label' => 'Bedrijfsnaam', 'class' => 'company-n', 'suffix' => ''),
))
->item(
  '<dt><i class="fa fa-#{data.class}"></i> #{label}</dt>
    <dd>#{value}#{data.suffix}</dd>'
); ?>
```
Met de key | 'label' kan het label als voorheen worden overschreven, de overige keys zijn beschikbaar via  $#{data key}$ .

De array notatie voor 'suffix' geeft de twee waardes op voor enkelvoud en meervoud.

### **Render argumenten opgeven**

Geef aangepaste argumenten op om een veld te renderen door in de lijst met data de key 'render' op te geven als array van de argumenten.

```
<?= $vacature->listing(array(
   'datum' => array('render' => '%B %Y'),
)); ?>
```
### **Formatter type aanpassen**

Het type formatter kan worden aangepast door in de lijst met data de key 'formatter' op te geven met de naam van de gewenste formatter.

```
<?= $vacature->listing(array(
   'arbeidsvoorwaarden' => array('formatter' => 'list'),
)); ?>
```
### **Item template aanpassen**

We hebben al gezien hoe | \$listing->field(\$name, \$template) kan worden gebruikt om de template specifiek voor een item aan te passen. Voor gemak kan het ook via de data key 'template' worden bereikt. In het volgende voorbeeld gebruiken we al het bovenstaande om een lijst weer te geven waarbij alle waardes van het veld contact geintegreerd zijn in de lijst zelf:

```
<?= $vacature->listing(array(
   'contact.organisatie',
   'contact.naam',
   'contact' => array('template' => '#{value}', 'formatter' => 'list', 'render' => '#{items}')
))
->before('<ul>')->after('</ul>')
->item('<li>#{value}</li>')
?
```
## Macros

Vaak worden stukken code vaker gebruikt en is het gewenst om logica uit de templates te houden. Hiervoor kunnen zogenaamde macros worden toegevoegd, welke dan als method op iedere vacature kunnen worden aangeroepen.

```
/* vacature/functions.php */
Vacature::macro('similar', function ($vacature, $amount = 3)
{
```

```
	return Vacature::search(array($vacature->organisatie), array('posts_per_page' => $amount));
});
/* vacature/single.php */
// Resultaat wordt gecached, herhaaldelijk opvragen geeft identiek resultaat
$similar = $vacature->similar;
// Voert macro iedere keer uit<
$similar = $vacature->similar();
// Geef aangepaste argumenten op
$similar = $vacature->similar(10);
```
## Customs

Macros kunnen ook een veld als resultaat geven. In dat geval kan de macro net als ieder ander veld worden gebruikt, het is dus een soort alias naar een ander veld. Zo is het *prijs* veld wat standaard beschikbaar is ook een alias naar *koopprijs* of *huurprijs*, afhankelijk van welke beschikbaar is. Het voordeel hiervan is dat hierdoor \$vacature->prijs->label() automatisch aangeeft of het om een koop- of huurprijs gaat.

Bij het gebruik van een macro is het echter van belang dat er altijd een veld als resultaat wordt gegeven, null of alleen een waarde als resultaat zal fouten opleveren. Om dit te voorkomen kunnen er custom velden worden gedefinieerd:

```
Vacature::custom('soort', function ($vacature)
{
if($vacature->vacature->woonhuis->soort->hasValue())
{
   // Een veld als resultaat werkt gelijk als bij macros
   return $vacature->vacature->woonhuis->soort;
}
else if ($vacature->bouwgrond->huidigeBestemming->hasValue())
{
   // Met custom velden kunnen we echter ook direct een waarde voor<
   // het veld opgeven. Het label wordt afgeleid van de naam van het
   // veld, in dit geval wordt het Soort.
   return 'Bouwgrond';
}
```
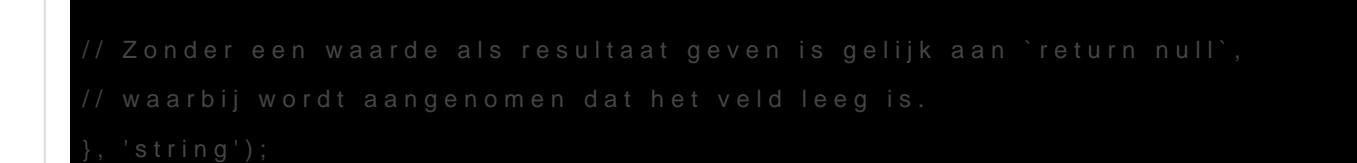

Het laatste argument, in bovenstaa $\vert$  string' obrebree ad bit het type van het veld. 'stringstandaard is kan het in dit geval worden weggelaten.

## Querying

Het opvragen van vacatures is on Vacature::que aw aarbij via het eerste o argument WP\_Quergrgumenten kunnen worden opgegeven.  $\text{Vacatures} = \text{Vacature::query(array('posts_perr_page' == 5))};$ 

Het resultaat is od benctivan posts.

#### Sorteren

Sorteer de resultaten door gebruik te orderby optie van Duery. De beschikba sorteervolgordes zijn aar oplopend (Adesc voor aflopend (Z-A) en kunnen opgegeven door het veld en de ordering te scheiden met een dubbele punt. kunnen worden opgegeven door ze te scheiden met een komma. \$vacatures = Vacature::query(array('orderby' => 'datum:desc,vereisten:asc'));

#### Zoeken

Om op vacatures met specifieke eisen Vacature::seak an Valen gebruikt. Vervolgens kan de zoekquery worden opgebouwd via chained method c aanroep search(weg te laten, alle ondersteunde calls zij Vacaturesect on beschikbaar.

De volgende methodes zijn beschikbaar om zoektermen op te geven:

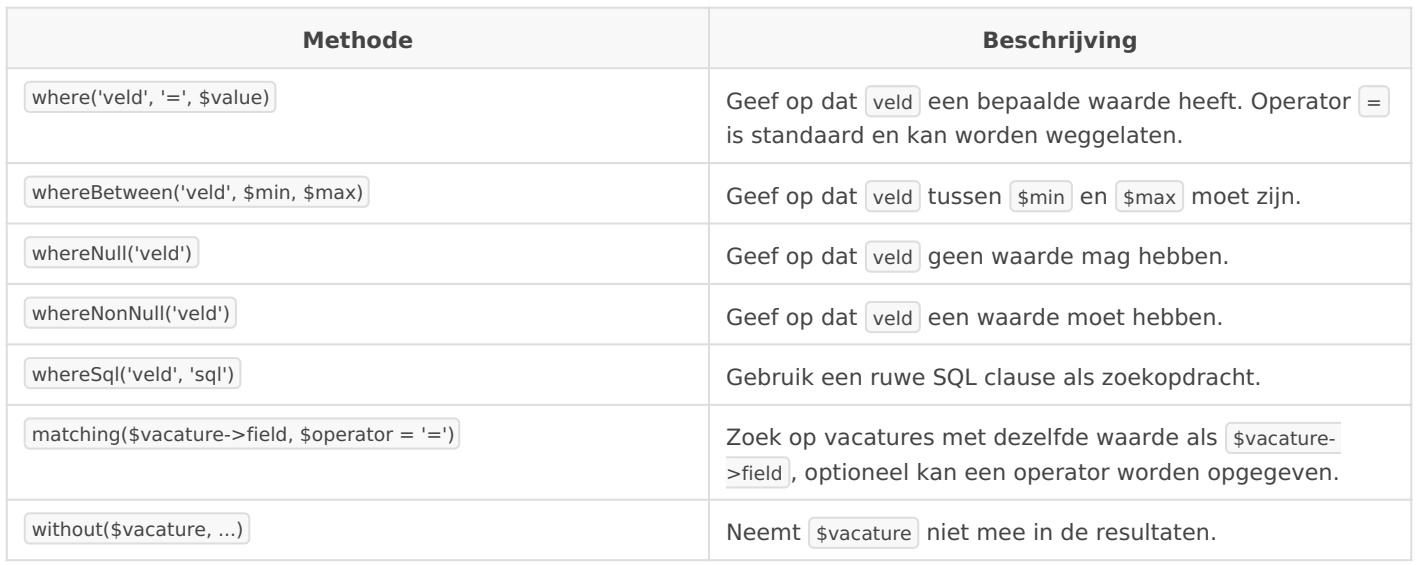

Daarnaast zijn de volgende methodes beschikbaar voor het opgeven van WordPress query argumenten, om bijvoorbeeld het aantal resultaten en de sorteervolgorde aan te passen:

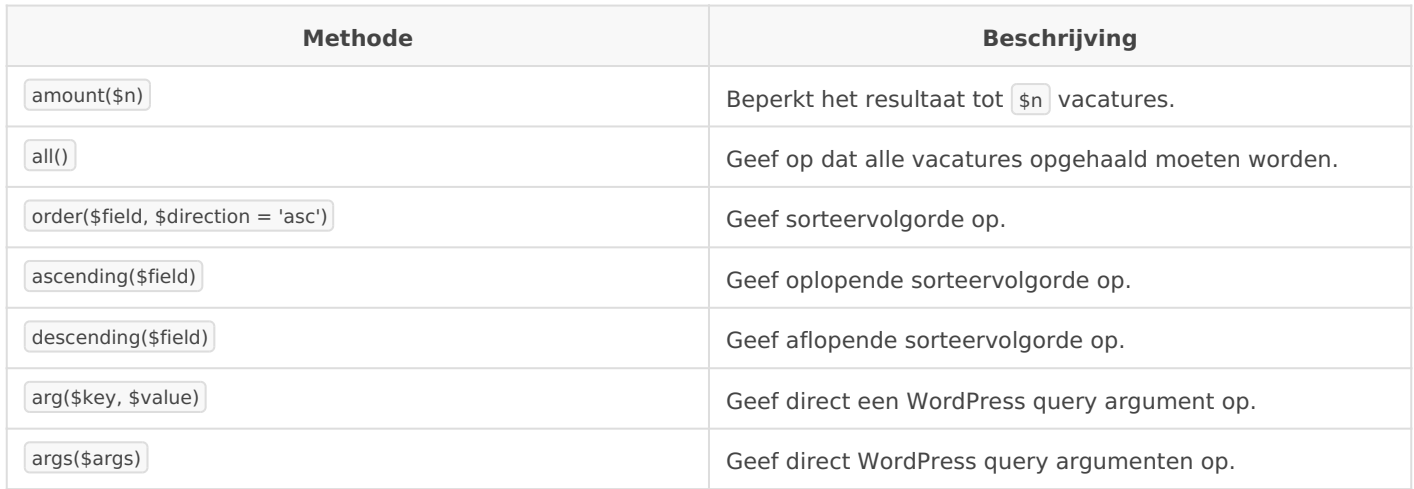

## **Nesting**

Zoektermen kunnen worden genest om te schakelen tussen and en or . Standaard moet aan alle zoektermen worden voldaan, maar door eerst push('or') en vervolgens pop() aan te roepen hoeft alleen aan minimaal één van de zoektermen ertussenin voldaan te worden.

```
// Zoek vacatures met een ingevulde organisatie, van de laatste week, met vereisten van HBO of VWO
$vacatures = Vacature::whereNotNull('organisatie')
  ->push('or')
  ->where('vereisten', '=', 'HBO')->where('vereisten', '=', 'VWO)
 -pop()->whereSql('datum', '> DATE_SUB(NOW(), INTERVAL 1 WEEK)');
```
## **Soortgelijke vacatures zoeken**

Het is eenvoudig gemaakt om voor de huidige vacature, dus bijvoorbee single.phpte zoeken naar vacatures in dezelfde plaats. Geef hiertoe alle

#### Vacatures tellen

Soms is het alleen het aantal resultaten nodig. \$aantal = Vacature::whereSql('datum', '> DATE\_SUB(NOW(), INTERVAL 1 WEEK)')->

## Zoekvelden

Eerder heb je hoevte instellen van zo egkevleelzdeem in het admin gedeelte van o dit gedeelte van de documentatie leggen we uit hoe je de ingestelde z aan de code search.phon daarnaast leggen we uit hoe je de zoekvelden

#### Zoekvelden koppelen

In het admin gedeelte van de plugin kan je zoekvelden aanmaken, de r daar geeft zorgt voor de koppeling. Een aantal voorbeelden.

```
Locatie <?php Vacature::form()->dropdown('locatie'); ?>
Organisati<?php Vacature::form()->dropdown('organisatie'); ?>
Vereiste <? php Vacature::form()->dropdown('vereisten'); ?>
```
Let er daarom goed op dat je de naam een duidelijke, maar simpele na

Een naam met spaties, hoofdletters of bijzondere karakters kan vo problemen zorgen.

## Type zoekvelden

Zoekvelden aangemaakt vanuit de admin kunnen op verschillende mani

#### Dropdown

```
\prec?php Vacature::form()->dropdown('naam', $options = []); ?>
```
De volgende mogelijkheden heb je in de options array:

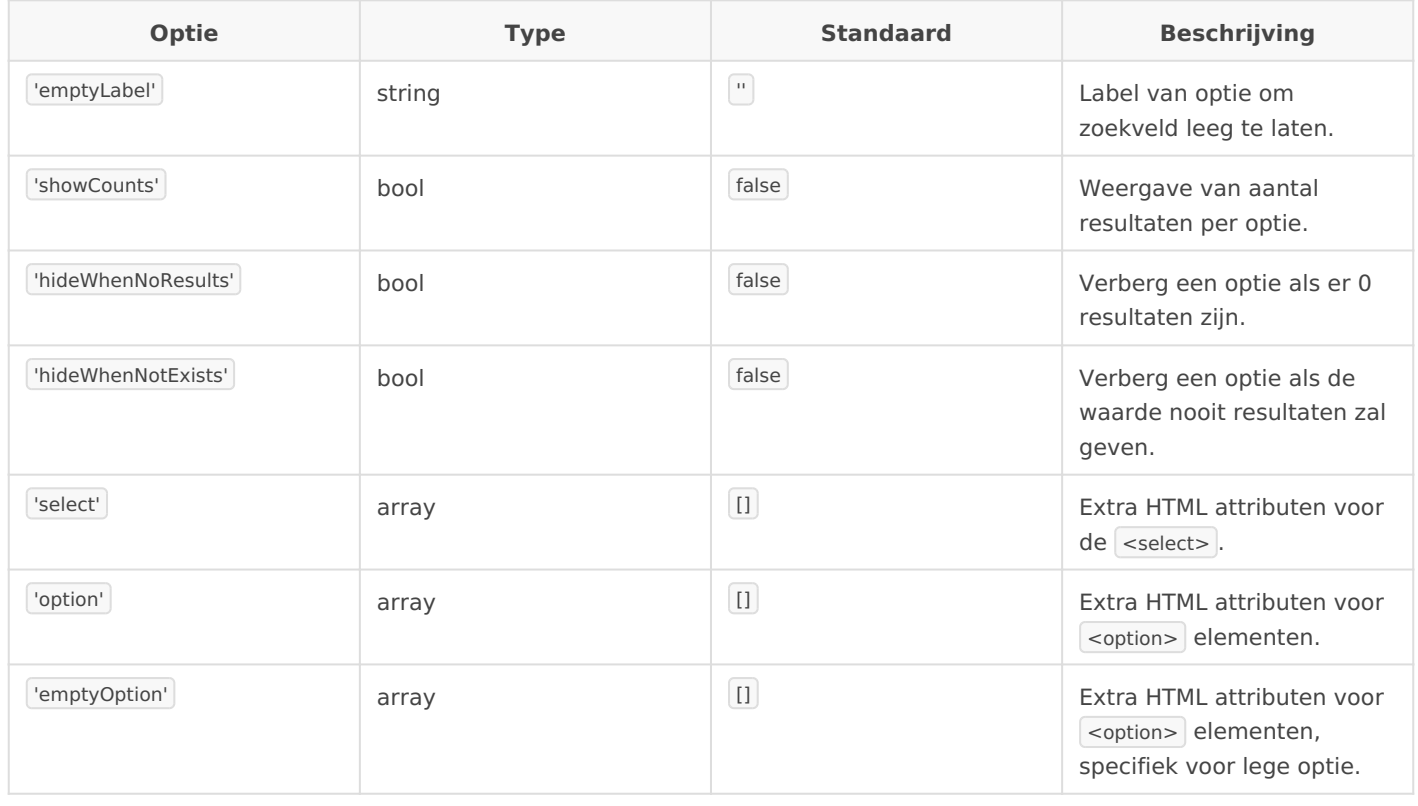

<?php Vacature::form()->minDropdown('naam', \$options = []); ?>

<?php Vacature::form()->maxDropdown('naam', \$options = []); ?>

<?php Vacature::form()->minMaxDropdown('naam', \$options = []); ?>

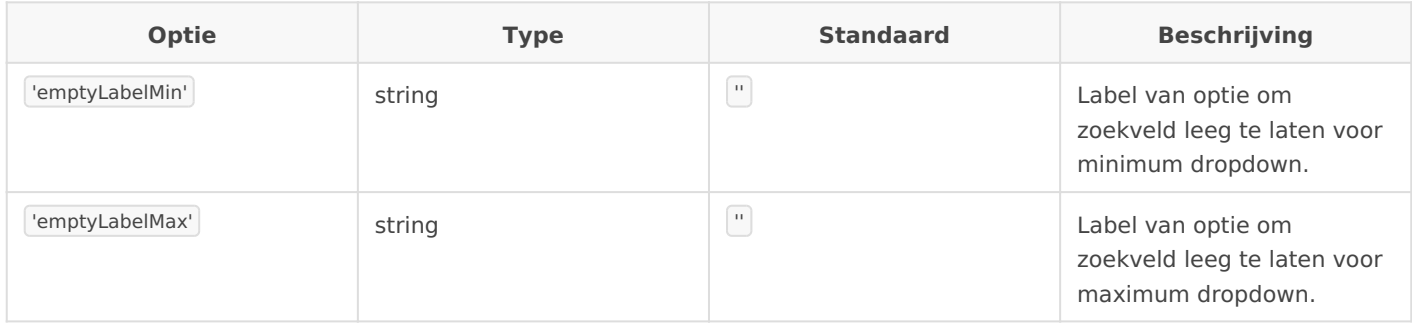

## **Checkboxes & Radio buttons**

<?php Vacature::form()->checkboxes('naam', \$options = []); ?>

<?php Vacature::form()->radios('naam', \$options = []); ?>

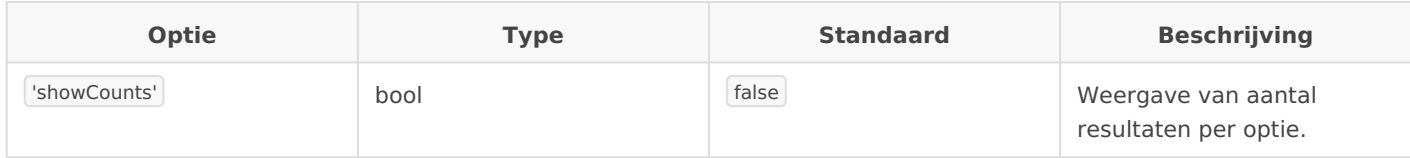

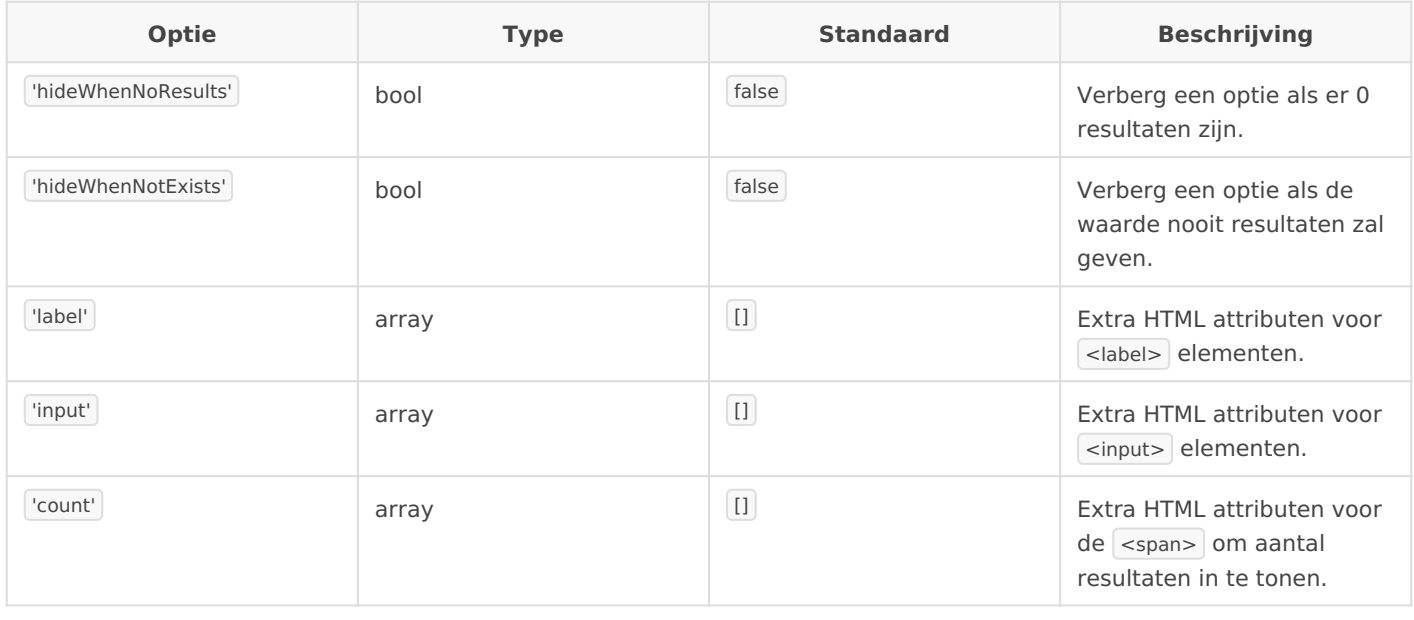

### **Verborgen input**

<?php Vacature::form()->hidden('naam', \$options = []); ?>

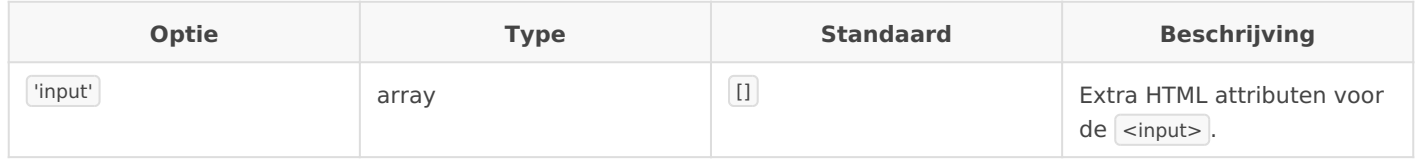

Extra HTML attributen kunnen worden opgegeven via de opties, zoals in de tabellen staat beschreven. Voor nodes die specifiek zijn voor een bepaalde optie worden de placeholders {{label}} , {{value}} en {{count}} ingevuld met de label, waarde en aantal resultaten voor de optie. Dit kan bijvoorbeeld worden gebruikt om extra data-attributen op te geven welke door JavaScript plugins worden gebruikt om de weergave van de zoekvelden aan te passen.

## **Vrije input**

Zoekvelden hebben een vast aantal opties en accepteren geen aangepaste waardes. Om bijvoorbeeld te kunnen zoeken op de titel van een vacature moet handmatig de query worden aangepast. Als HTML fragment kan het volgende worden gebruikt:

```
<input type="text" name="titel" value="<?= Vacature::form()->value('titel'); ?>">
```
Om vervolgens het adres op de query toe te passen moet een event listener worden toegevoegd om de query te wijzigen:

```
Vacature::listen('search.before', function($form, $query)
{
```

```
 if ($title = $form->value('titel'))
   {
      $query->compare('titel', 'like', '%'.str_replace(' ', '%', $title).'%');
   }
});
```
De query kan in alle mogelijke constructies worden beinvloed:

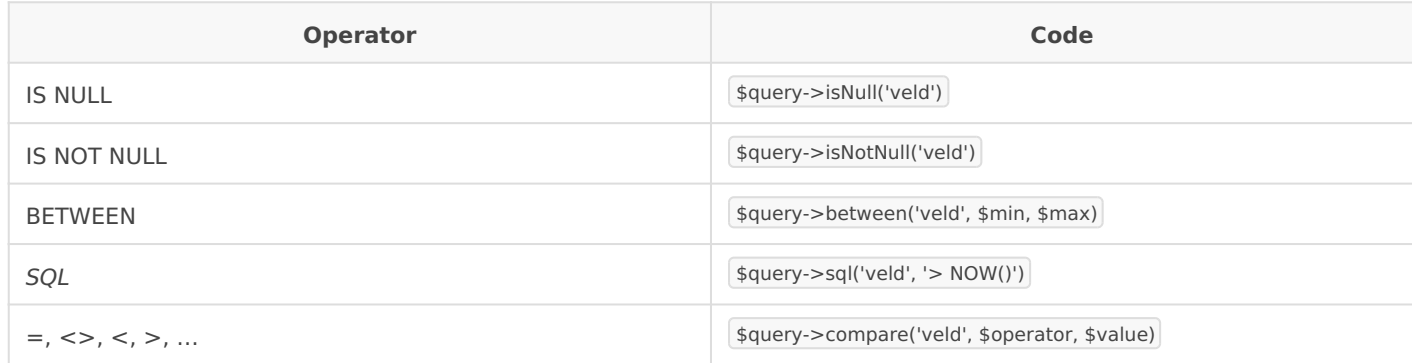

Een geneste groep kan worden begonnen met \$query->push('and|or') , waarna opvolgende declaraties binnen die groep worden toegepast. Een groep moet worden afgesloten met \$query- $>$ pop().

## Nieuwe types toevoegen

Voor meer controle over de HTML kunnen nieuwe types worden gemaakt. De standaard types zijn makkelijk aanpasbaar door ze te subclassen en voor de gewenste methods een aangepaste implementatie te schrijven.

```
class CustomRenderer extends CustomPost\Search\Renderers\Dropdown
{
  / \! / \! / \!...
}
Vacature::form()->render('naam', new CustomRenderer($options = []));
```
Door de subclass te registreren onder een bepaalde identifier kan het nieuwe/aangepaste type eenvoudiger worden gebruikt:

```
CustomPost\Search\Form::register('identifier', 'CustomRenderer');
```

```
Vacature::form()->identifier('naam', $options = []);
```
Daarnaast is het ook mogelijk om bestaande types aan te passen zodat je meer vrijheid hebt in de vormgeving. In het onderstaande voorbeeld kan je zien hoe je een span toe kan voegen om het label binnen checkboxes en radios , hiermee kan je bijvoorbeeld met een ::before of ::after de input vervangen voor een mooiere vormgeving.

```
// Checkboxes
use \CustomPost\Search\Option;
class CustomCheckboxes extends \CustomPost\Search\Renderers\Checkboxes {
	protected function renderLabel(Option $option) {
T$option->setLabel('<span>' . $option->getLabel() . '</span>');
		parent::renderLabel($option);
\Box}
// Radios
class CustomRadios extends \CustomPost\Search\Renderers\Radios {
	protected function renderLabel(Option $option) {
		$option->setLabel('<span>' . $option->getLabel() . '</span>');
		parent::renderLabel($option);
\Box}
CustomPost\Search\Form::register('checkboxes', new CustomCheckboxes());
CustomPost\Search\Form::register('radios', new CustomRadios());
```
Voor meer informatie wordt aangeraden om contact met ons op te nemen. De standaard types bieden ruime mogelijkheden om via CSS aan te passen, alleen in uitzonderlijke gevallen zal een aangepast type noodzakelijk zijn.

## Zoekopties vanuit Javascript

In enkele gevallen kan het handig zijn om alle opties van een zoekveld in Javascript beschikbaar te hebben, bijvoorbeeld om afhankelijke velden handmatig bij te kunnen werken als er geen gebruik wordt gemaakt van live bijwerken. Een geneste structuur, vooral geschikt voor een zoekveld met afhankelijkheden, kan in JSON formaat worden verkregen via:

```
Vacature::form()->options('organisatie')->json();
```
Dit geeft een JSON object waarbij alle opties onderverdeeld zijn onder de afhankelijke waarde waar de optie bij hoort. Als voorbeeld een zoekveld organisatie waarvan de waardes afhankelijk zijn van de geselecteerde plaats:

```
{
   "leeuwarden": [
      {"value": "tussendoor", "label": "Tussendoor"},
      {"value": "verbonden", "label": "Verbonden"}
   ],
   "groningen": [
      {"value": "vroem", "label": "Vroem"}
   ]
}
```
Het is echter ook mogelijk om alle opties in een vlakke lijst te krijgen:

Vacature::form()->options('organisatie')->flat()->json();

 {"value": "tussendoor", "label": "Tussendoor", "parents": {"locatie": "leeuwarden"}}, {"value": "verbonden", "label": "Verbonden", "parents": {"locatie": "leeuwarden"}}, {"value": "vroem", "label": "Vroem", "parents": {"locatie": "groningen"}}

In plaats van de opties in JSON representatie kan ook een PHP array worden opgevraagd via get() in plaats van json() .

### **Voorbeeld**

 $\Gamma$ 

]

Als voorbeeld een manier om een dropdown voor het zoekveld organisatie bij te werken met de opties behorende bij een bepaalde locatie, nadat een andere locatie is geselecteerd. We geven hierbij alle opties in bovenstaande geneste structuur op via een HTML data-attribuut, zodat dit vervolgens vanuit Javascript beschikbaar is.

```
<?php Vacature::form()->dropdown('organisatie', array(
   'emptyLabel' => 'Organisatie',
   'select' => array(
     'data-options' => Vacature::form()->options('locatie')->json(),
   ),
)); ?>
```
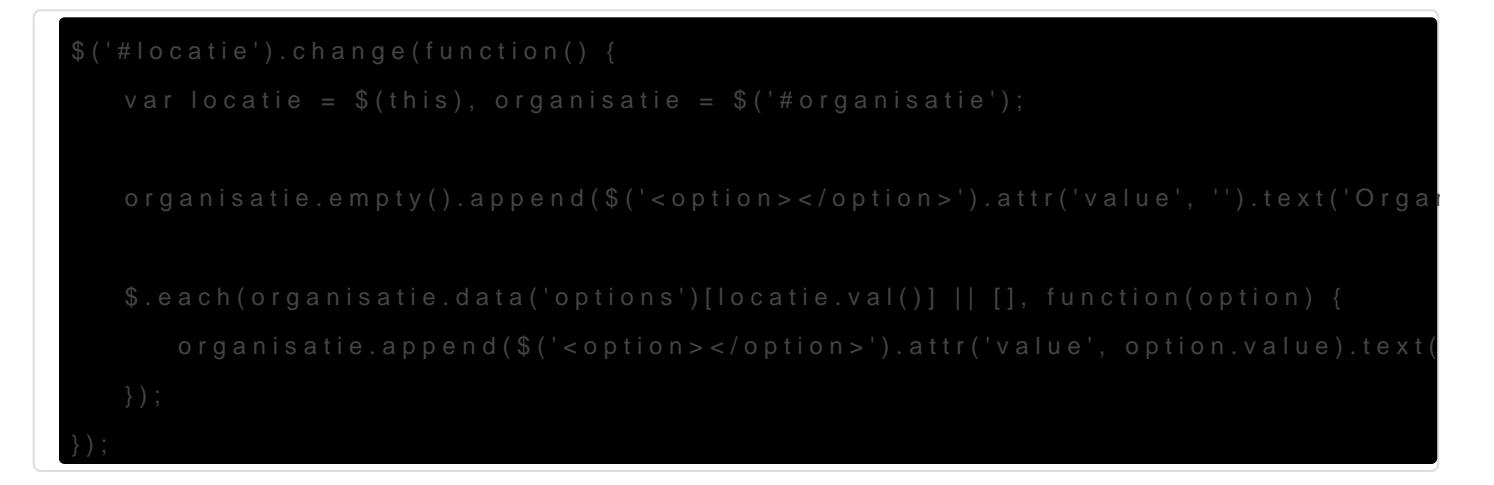

## Resultaten sorteren

Binnen het Admin gedeelte van de documentatie heb je kunnen lezen h toevoegen, dit doe namelgiekavaanceerde instellamge a plugin. Om de bezo de website de mogelijkheid te geven om te switchen tussen de door jo we ee orderby veld vullen met opties.

Een lijst van de ingestelde sorteeropties Vacature::form()->ordeeimgkann bijvoorbeeld worden gebuikt om een dropdown weer te geven:

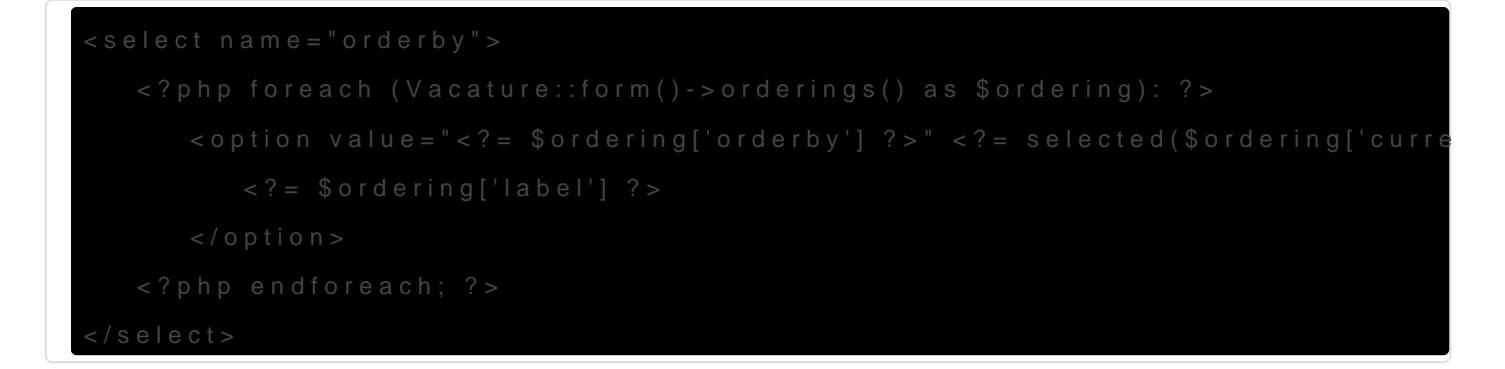

Als je in plaats van een dropdown buttons wil gebruiken kan bijvoorbe worden ingevoegd waarvan de waarde met JavaScript wordt aangepast:

```
<a class="orderby" data-orderby="<?= $ordering['orderby'] ?>"><?= $ordering
```

```
$(document).on('click', 'a.orderby', function() {
  var orderby = $(this).data('orderby'), current = $('#orderby').val();if (current != = orderby) {
      $('#orderby').val(orderby).trigger('change');
   }
}
```
In de vormgeving ben je vrij, zolang je maar de name orderby mee stuurt met de zoekopdracht. De plugin sorteert vervolgens de resultaten.

# Hulpmiddelen

De plugin bevat ingebouwde hulpmiddelen die je kunnen helpen bij het ontwikkelen van je thema, hier lees je meer over deze hulpmiddelen.

## Vacatures overslaan

ls alleen vacatures met bepaalde eigenschappen op de site moeten worden getoond kan tijdens het bijwerken aangegeven worden of een vacature al dan niet moet worden geïmporteerd. Dit kan worden bereikt door een filter toe te voegen welke bepaalt of de vacature moet worden overgeslagen, in dit voorbeeld moeten alleen vacatures met een salarisindicatie van meer dan €15 worden geïmporteerd:

```
Vacature::filter('updater.skip', function($skip, $vacature)
{
   return $vacature->arbeidsvoorwaarden->value() < 15;
});
```
De bovenstaande code kan je toevoegen binnen het onderstaande bestand:

/wp-content/themes/\*active-theme\*/ingoedebanen/functions.php

Het mechanisme werkt via de WordPress add filter API, het eerste argument \$skip is standaard false . Want zonder dit filter willen we immers alle vacatures uit de feed importeren. Dit is de reden dat we return true doen op het moment dat een vacature aan onze eisen voldoet.

## Post Collections

Ingebouwde query resultaten zijn QueryCollection gebruiksvriendelijke plaats van het standaard WP\_Queesbject. Dit biedt een aantal voordele methods luiltuminate s Collectibes clais shaar, en blijven ook alle propertie var WP\_Querdirect beschikbaar.

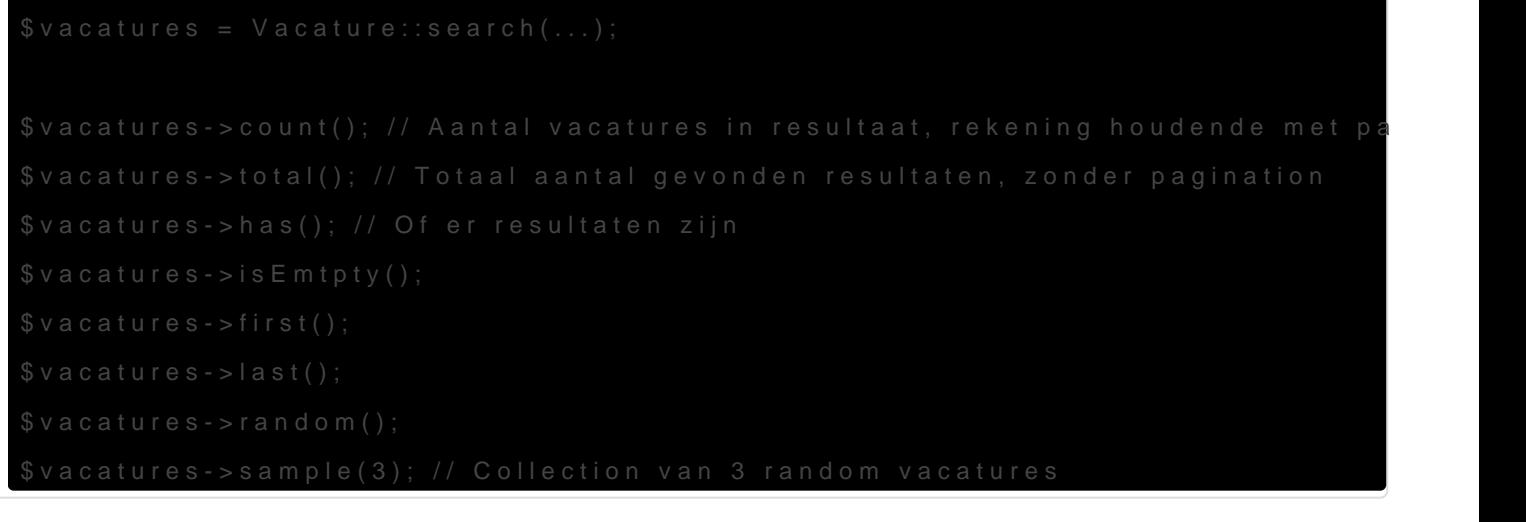

He WP\_Querg bject is beschikl \$vacatures->getQueay() alle properties methods dus ook beschikbaar op de Collection zelf.

#### The loop

De Collection biedt een PHP iterator om de WordPress loop constructi hoeven schrijven:

Dit is equivalent aan de loop constructie:

# Media

Voor iedere vacature kan de bijbehorende media eenvoudig worden opgevraagd d.m.v. \$vacature->media() met eventueel een argument om query opties in te geven:

 $$media = $vacature > media(array('posts per page' => 3));$ 

Ook dit levert een Collection op.

# Javascript

Vanuit de plugin is standaard ondersteuning om het zoeken interactief te maken. Het meegeleverde thema bevat enkele Javascript bestanden, in dit gedeelte van de plugin willen we duidelijk maken hoe deze kunnen worden gebruikt en wat alle opties zijn.

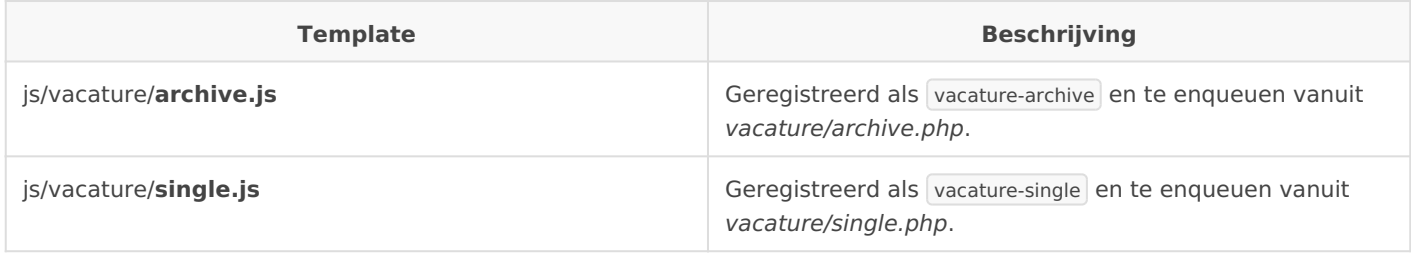

# Live bijwerken

Een van de voornaamste features van de plugin is het direct bijwerken van resultaten nadat een zoekveld van waarde is veranderd. Het principe is eenvoudig: vanuit Javascript worden alle wijzigingen opgemerkt en wordt het zoekformulier via AJAX verzonden, waarna het wordt verwerkt op de server. Deze stuurt een JSON response met de templates die vernieuwd moeten worden terug, zodat de nieuwe templates vervolgens in de DOM worden ingevoegd. Ook pagination links worden onderschept en verwerkt op dezelfde manier.

Een bijkomend voordeel van deze methode is dat een lange, lelijke en onduidelijke query string wordt voorkomen, doordat het formuleer wordt geëncodeerd in een hash welke aan de URL wordt toegevoegd. Hierdoor blijft de browsergeschiedenis intact en wordt bij het vernieuwen van de pagina de gewenste zoekopdracht weer uitgevoerd.

De plugin wordt ingela custompost-liveftoren te voegen als script dependen initialisatie als volgt gebeurt:

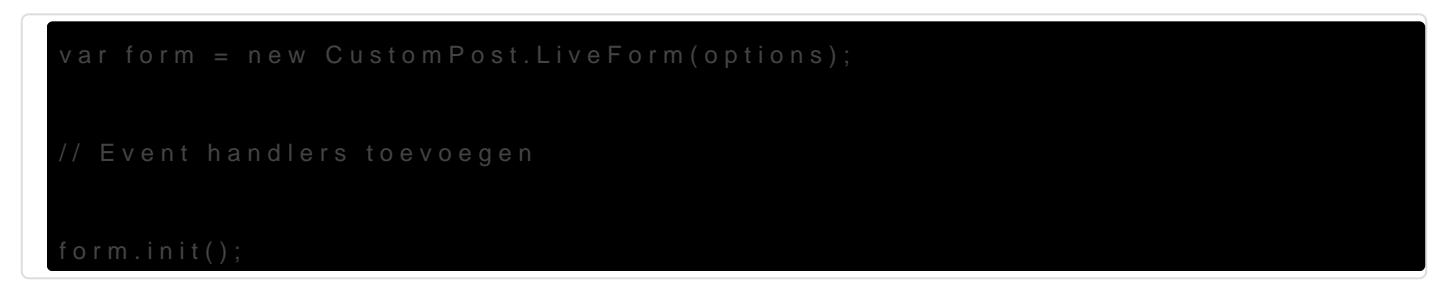

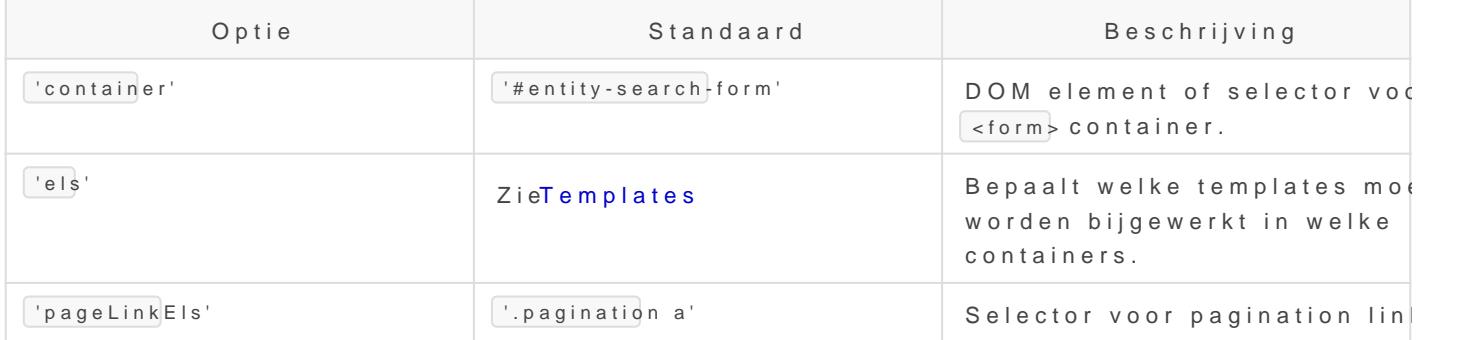

#### Templates

Voor het bijwerken van de pagina worden de benodigde templates op d wordt de parent DOM vervangen met de nieuwe co'elsnktanViwaoddeen potiege welke templates moeten worden bijgewerkt en de selector van de parent Javacript object met als key de naam van de template en als value de

Vanuit vacature/archive.php moeten deze templates dus als volgt word wrapper <div> alleen de template mag bevatten:

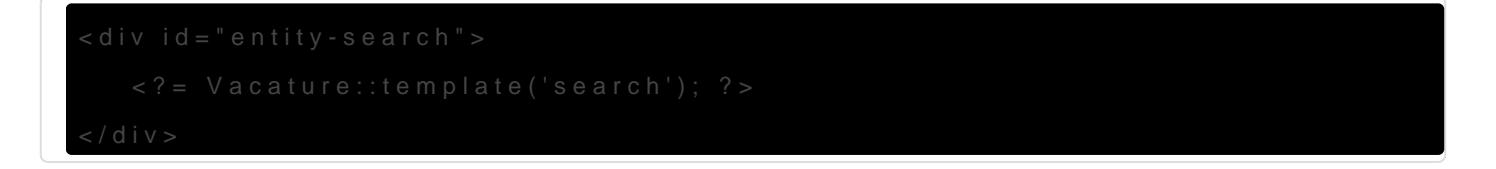

Er kunnen indien nodig dus nog meer templates worden ingeladen els'v op te geven. De template met zoekvelden wordt bijgewerkt om zo het a bij te werken.

Events

Om bepaalde acties uit te voeren wanneer specifieke events optreden kunnen event listeners worden toegevoegd. Zo moeten bijvoorbeeld Javascript widgets welke van toepassing zijn op elementen in de te vervangen templates iedere keer opnieuw worden geïnitialiseerd, omdat de volledige DOM structuur vervangen wordt.

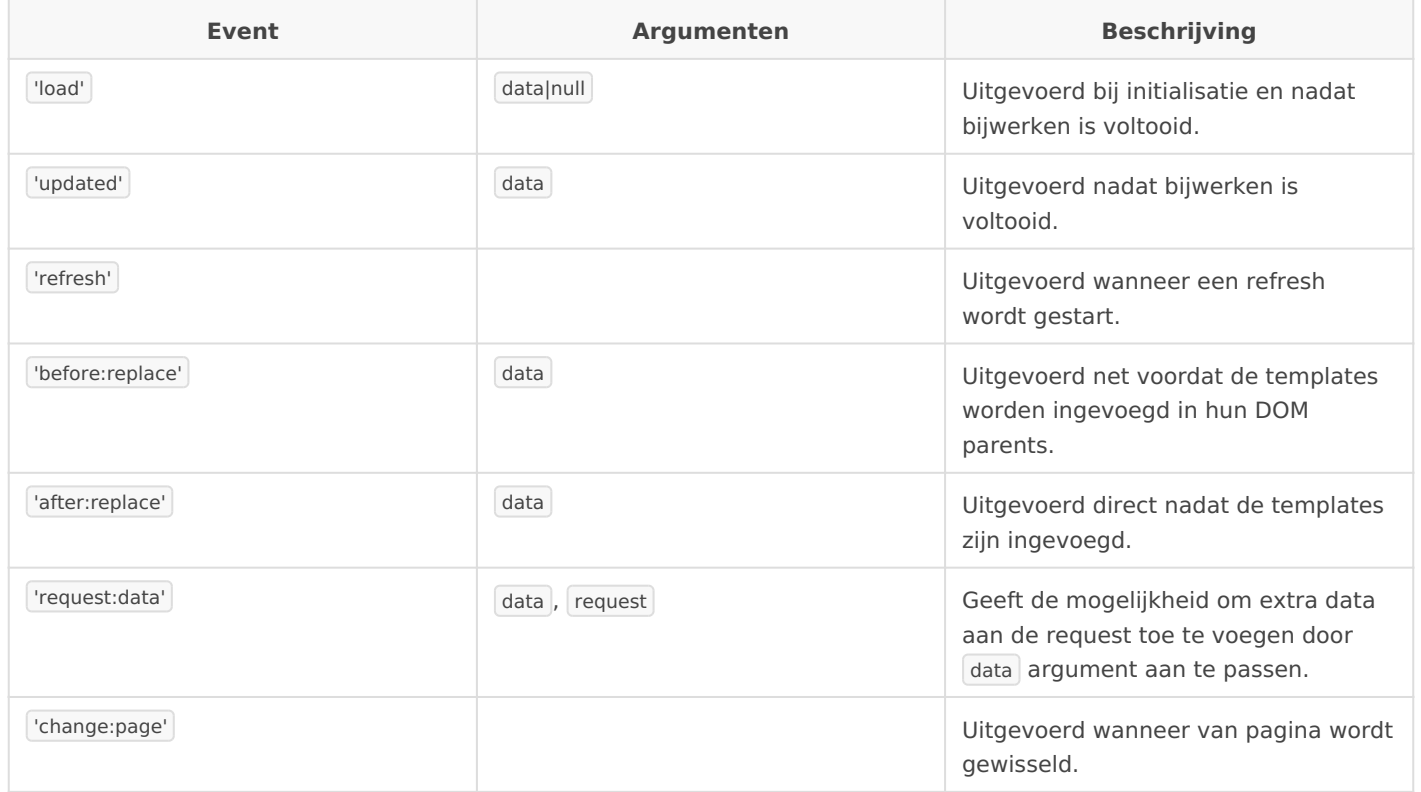

De API voor het gebruik van events is als volgt:

```
form.on('event', function(e, ...) {
   // ...
});
form.off('event');
```
## **DOM Event delegation**

We raden aan om DOM event listeners aan document toe te voegen en vervolgens te filteren op het gewenste element. Hierdoor hoeft de listener maar één keer worden toegevoegd en niet bij iedere 'load' op de vernieuwde elementen:

```
$(document).on('click', 'a', function(e) {
  / \! / \! / \!...
});
```
# Pagination

Links om van pagina te wisselen moeten ook worden onderschept om een pagina reload te voorkomen. Met de optie 'pageLinkEls' kan de selector voor pagination links worden opgegeven, waarbij de plugin ook pagina wijzigingen via AJAX in zal laden. Ook wordt het event 'change:page' gegenereerd om een actie te ondernemen bij het wijzigen van de pagina.

## **Infinite scrollen**

In plaats van pagination is het mogelijk om meer resultaten achteraf in te voegen, mogelijk automatisch wanneer de gebruiker het einde van de resultaten bereikt. Voeg hiertoe alleen een link in naar de volgende pagina, met de class infinite-results of een van de parents moet deze class toegekend krijgen. Extra vacatures zullen vervolgens achteraan in options.infinite.appendTo (met standaardwaarde #entity-items) worden ingevoegd, waarbij per vacature de events before:append en after:append worden uitgevoerd met het DOM element van de vacature als extra parameter. Vanuit deze events kunnen bijvoorbeeld animaties worden opgegeven of overige widgets worden geinitialiseerd. Alle overige events zijn als volgt:

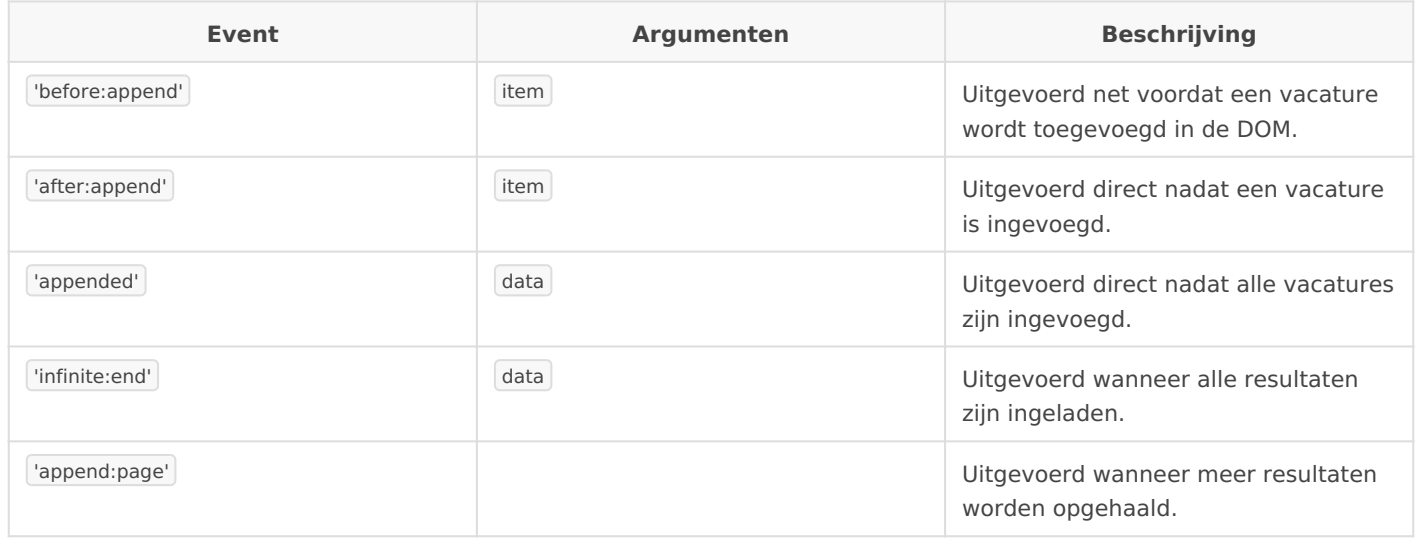

De events before:replace , after:replace , change:page en updated komen te vervallen en verder zal het load event alleen bij initialisatie worden uitgevoerd en niet meer voor nieuwe resultaten.

Als voor een vacature ongeldige HTML wordt gegenereert zal er geen DOM element aangemaakt kunnen worden, met als gevolg dat er vanuit *liveform.js* een fout optreedt. Ga in dat geval na of alle elementen wel worden gesloten en of dit in de correcte volgorde gebeurt.

Voor ieder resultaat zal de template item worden gerendered en worden ingevoegd in de DOM. De template per vacature kan worden aangepast door options.infinite.template te wijzigen in het gewenste template. Om infinite scrollen te bereiken moet een klik-event op de pagination link

handmatig worden uitgevoerd, zodat automatisch de juiste pagina aan extra resultaten geladen wordt. De pagination link moet verplicht zijn opgenomen in de DOM maar kan uiteraard verborgen worden indien gewenst. Voorbeeldcode om dit te bereiken is als volgt:

```
var scrolled = false, $window = $(window)$;$window.scroll(function() { scrolled = true; });
setInterval(function() {
  if (scrolled && !form.isLoading() && $window.scrollTop() + $window.height() >= form.$el.offset().top +
form.$el.height()) {
      $('.infinite-results a, a.infinite-results').click();
   }
  scrolled = false;
}, 100);
```
## **Laad indicatie**

Tijdens het wachten op resultaten van de server krijgt de container <form> de class search-loading toegewezen. Vanuit CSS kan dit bijvoorbeeld worden gebruikt om laad indicaties op het juiste moment zichtbaar te maken.

# **Widgets**

Er zijn standaard een aantal widgets beschikbaar om de functionaliteit van zoekvelden uit te breiden.

## **Sliders**

Om een slider weer te geven worden de opties van een dropdown gebruikt, er wordt een jQuery slider widget toegevoegd in de DOM welke in sync blijft met de dropdown. Hierdoor is het eenvoudig om de dropdown te blijven tonen voor bijv. mobiele devices en de slider alleen zichtbaar te maken voor desktops, aan de hand van responsive CSS rules. Voor gebruik van deze widget, voeg custompost-slider toe als script dependency en initialiseer de widget als volgt:

new CustomPost.Slider(options);

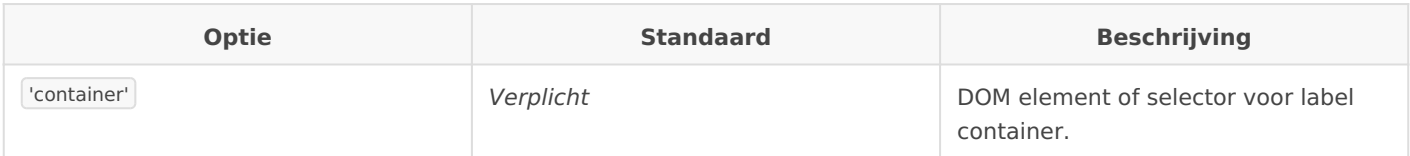

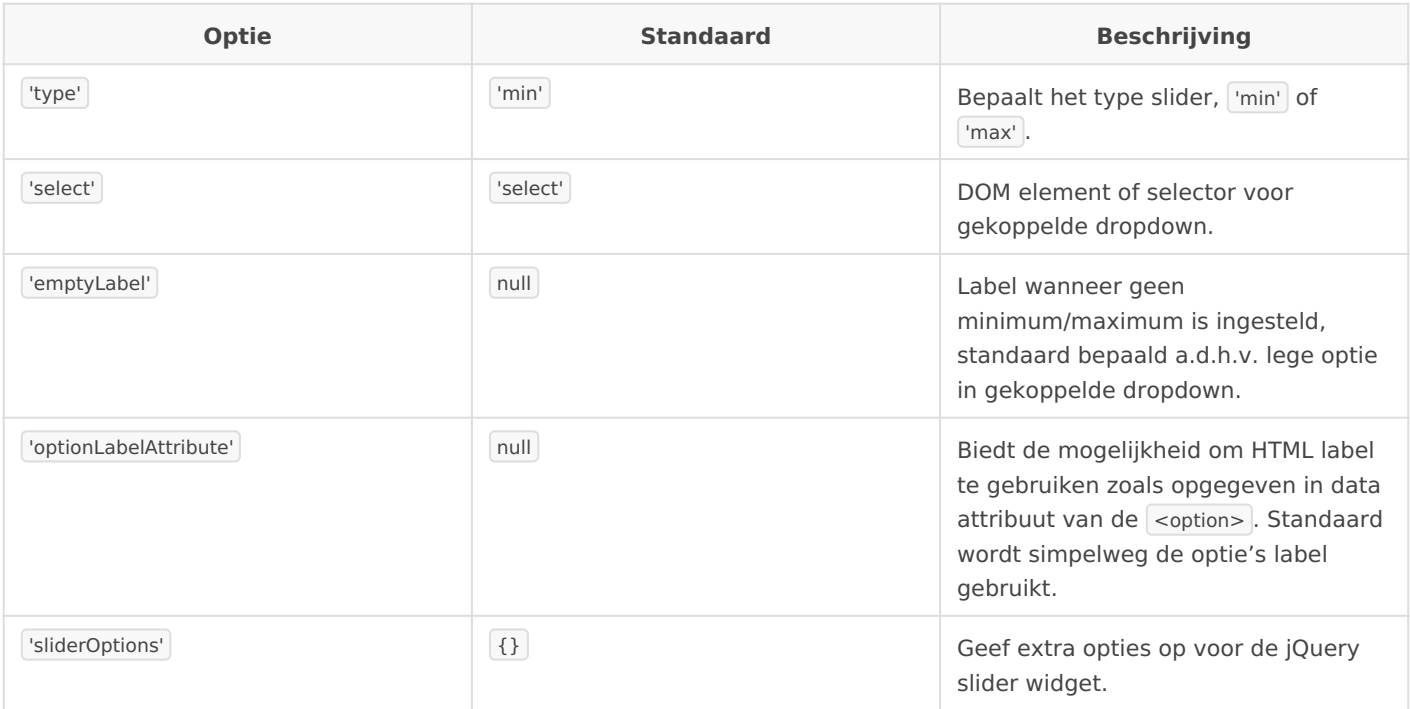

Bij initialisatie wordt een extra wrapper toegevoegd aan de opgegeven container, met de volgende opmaak:

```
<div class="slider-container">
   <div class="slider-values">
      <div class="value low|high"></div>
  \langlediv> <div class="slider"></div>
\langlediv>
```
De class van div.value is low wanneer 'type' = 'min', voor 'type' = 'max' wordt de class high gebruikt. Hierin wordt de huidige waarde van het veld weergegeven. Tijdens verplaatsen van de handle krijgt de container de class tracking toegewezen, en tracking-low / tracking-high voor respectievelijk min / max types.

### **Range sliders**

Naast sliders met een enkele handle kan ook een dubbele handle worden gebruikt, om zowel een minimum als maximum op te geven. Range sliders moeten los van sliders worden opgegeven met custompost-rangeslider als dependency.

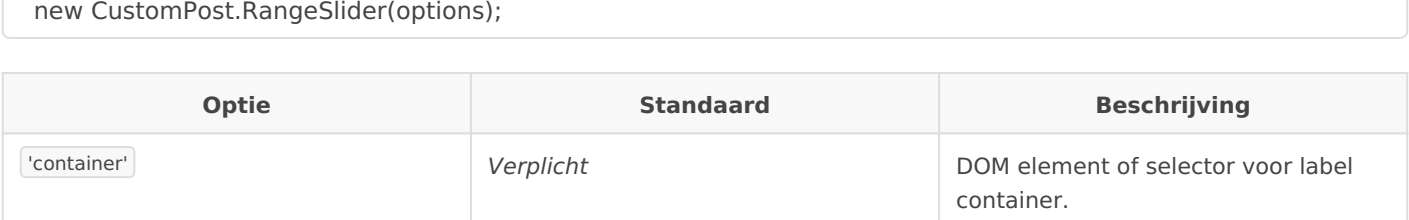

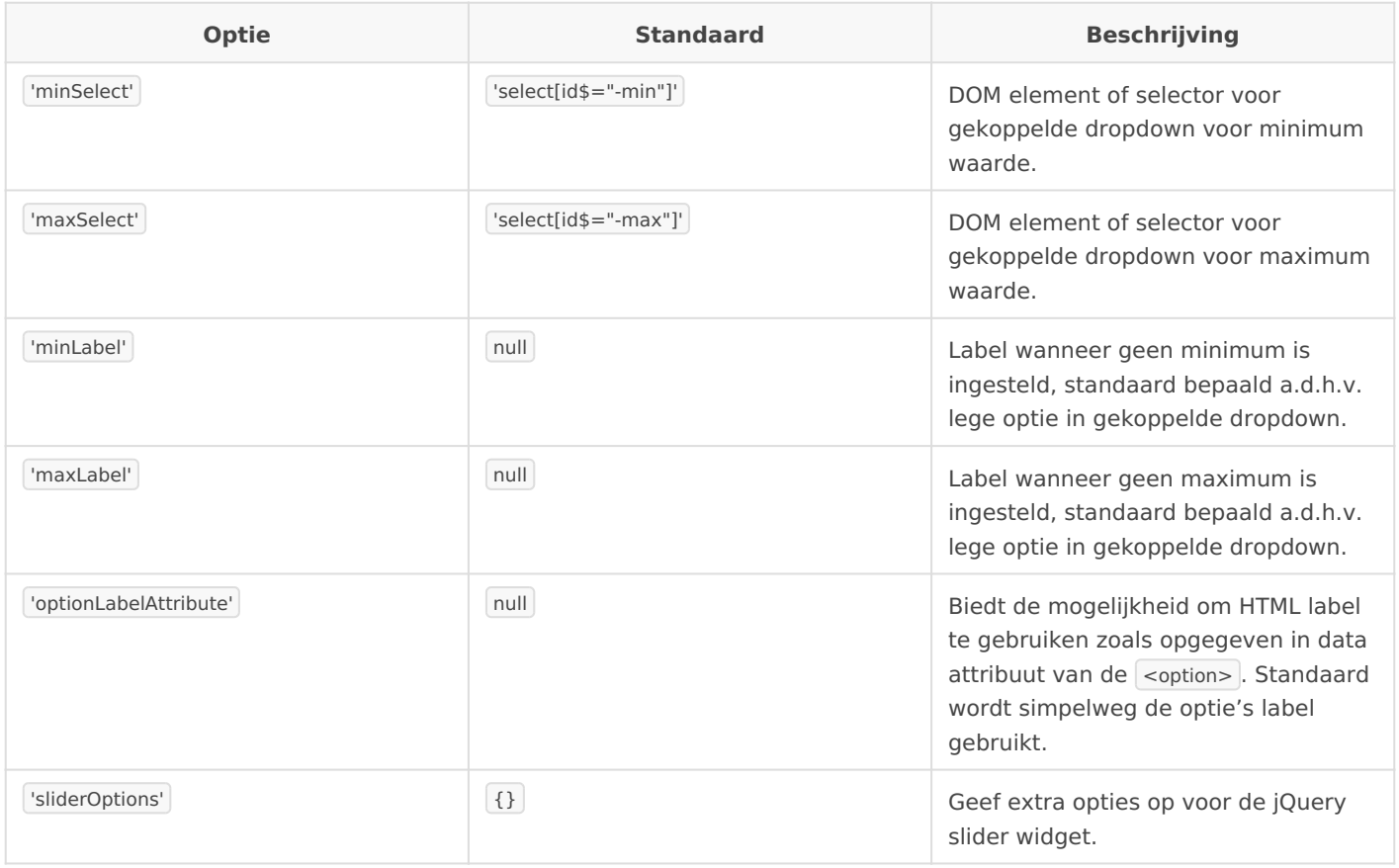

Nu zullen zowel div.value.low als div.value.high beschikbaar zijn, de eerste toont het label van de minimum waarde en de laatste bevat het label van de maximum waarde.

### **Show more**

Deze widget is bedoeld in combinatie met een lijst van checkboxes/radios, om in eerste instantie slechts een beperkt aantal opties te tonen en de resterende opties pas later weer te geven.

De hoeveelheid altijd zichtbare opties kan worden ingesteld op een vast aantal, of afgeleid worden van de alfabetische volgorde van de opties. Zo kunnen primaire opties op alfabet voor secundaire opties worden geplaatst, waardoor automatisch de grens tussen primair en secundair bepaald kan worden.

De widget wordt ingeladen door custompost-showmore op te geven als script dependency, hoeft verder alleen te worden geinitialiseerd:

new CustomPost.ShowMore(options);

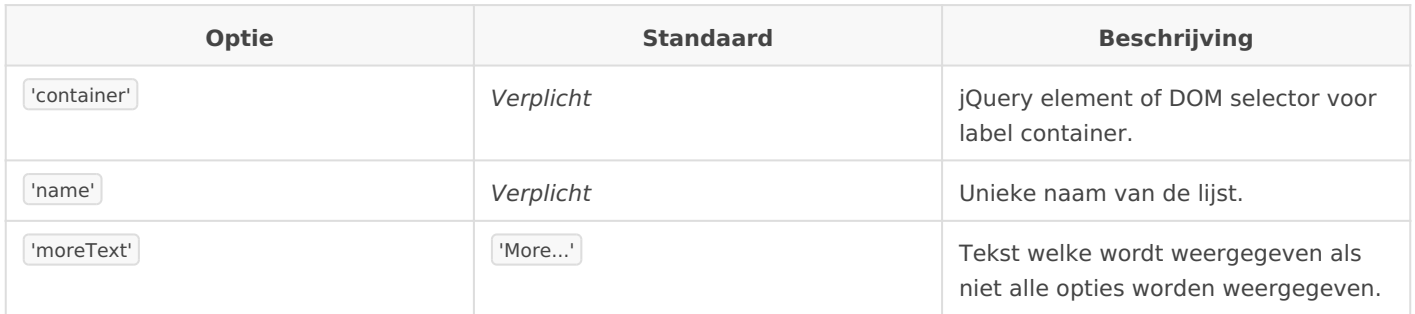

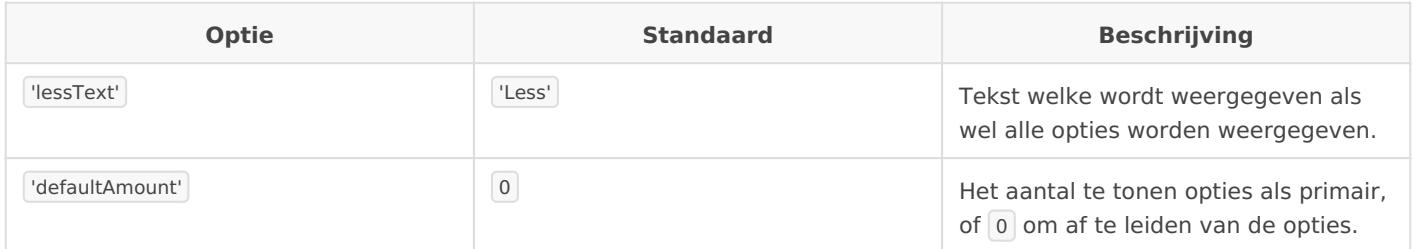

De naam is verplicht in verband met het onthouden van de state, waarop wordt teruggevallen bij herinitialisatie tijdens live bijwerken zodat de widget in de juiste state hersteld wordt.

Wat betreft HTML structuur wordt een lijst van labels verwacht, genest in een container. Bij initialisatie wordt een

 $\leq$  <a class="show-more-toggle"> element toegevoegd aan het einde van de container, waarvan de click events de secundaire opties tonen/verbergen. Als alleen de primaire opties worden weergegeven wordt de tekst options.moreText weergegeven en heeft dit element de class less, bij tonen van de secundaire opties verandert de tekst in options.lessText en de class in more.

Revisie #9

Aangemaakt: 27 november 2020 14:15:23 door Tussendoor Bijgewerkt: 4 oktober 2021 07:44:09 door Tussendoor